<span id="page-0-1"></span><span id="page-0-0"></span>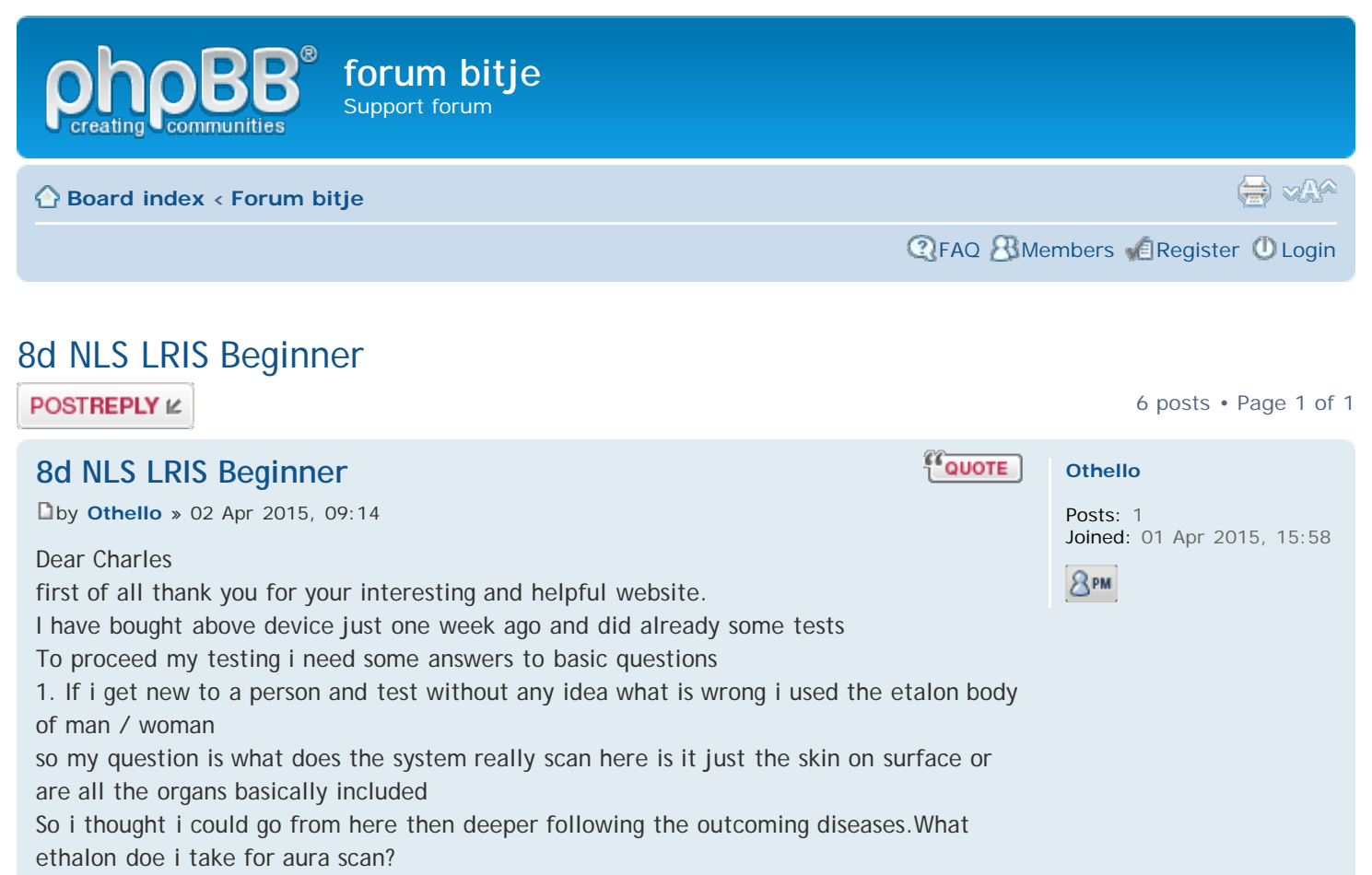

2. If i want to test wether a supplement like fruits cake vegetables or medicine ect. is strenghten or weakening a person shoud i take then the body as ethalon or anything else because i noticed that on different organs i get different results. So what is representitive for that person.

3. Is it possible to determine also the real quantity of eg a certain vitamine eg vitamin D3 in the body (eg 50 ng/ml) so i know wether i have to eat supplements or not.

4.I am using the vector expert 03 software as i could see from the former people the last example input of patient cards were from the jear 2013

so i guess the software is from 2013 Is this the latest version ? You wrote that in newer versions the reduce the number of ethalons Is it then better to use an older version What is the difference between the old and the new version.

I thank you very much for your answer

**QUOTE [Re: 8d NLS LRIS Beginner](#page-1-0)** [b](http://www.hetbitje.nl/phpBB3/viewtopic.php?p=864#p864)y **[charles](http://www.hetbitje.nl/phpBB3/memberlist.php?mode=viewprofile&u=2)** » 02 Apr 2015, 10:59 Hello Othello, **[charles](http://www.hetbitje.nl/phpBB3/memberlist.php?mode=viewprofile&u=2)** Site Admin 1. The etalon man/woman is very general. Posts: 53 Joined: 28 Oct 2014, 17:18 I prefer to scan first the cross sections of the body, starting with the Sagittal Thoracotomy, because there you can see a number of different organs, ans may have an **RPM** idea where something may be wrong. It is also nice for checking whether something is good or bad with the Vegetotest. In Comparative Analysis and then clicking on Worsening and Improvement, you can see where it changes. 2. Next you should Vegetotest on different organs. You may find, that certain supplements or Vitamins do give different results on different organs.

O

3. It is NOT sufficient to look only at WQeakening or Strenghtening percentages. You must look INTO the Vegetotest scans, in order to see what it did to a certain disease.

<span id="page-1-0"></span>Only then, you can make a decision. 4. The Vector3 is the latest working version for the LRIS.

<span id="page-1-1"></span>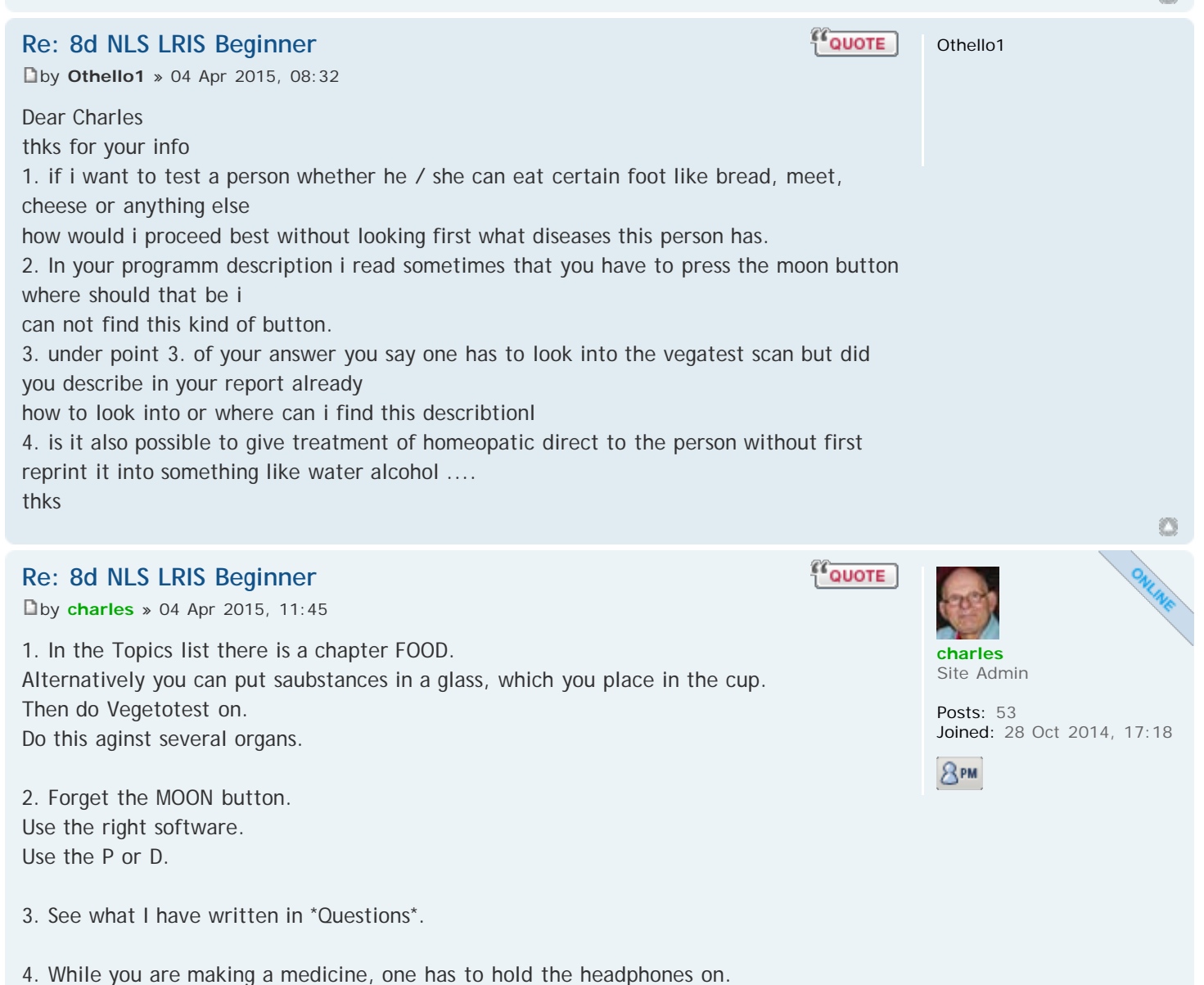

Guest

**QUOTE** 

Ø

<span id="page-1-2"></span>At the same time, the medicine is being prepoared, the person gets a treatment already.

## **[Re: 8d NLS LRIS Beginner](#page-2-0)**

[b](http://www.hetbitje.nl/phpBB3/viewtopic.php?p=877#p877)y **Guest** » 05 Apr 2015, 12:06

Hello everyone,

thank you for having this nice platform to exchange information on the 8D-LRIS. We just bought this device from the manufacturer with two language versions. One version is not running due to a defect file. The manufacturer did not send a link so far where we could download a new version of the damaged file.

The English version is running. Sometimes there is Russian text. Is that normal? When we start with a new patient card there are always following complaints to choose of: Fatigueability, Pain in Arms, Hands, Joints and following diagnoses to choose from: Arthrosis, Neuralgia, Resection of right shoulder, Right lung resection and Strained Juncture Ligaments. It is not possible to change these options. Why are the options to choose from are so limited? Is there anything else we could do to set different complaints and diagnoses?

During the harmonise process the device does not realise if one takes off the headphones.

<span id="page-2-1"></span><span id="page-2-0"></span>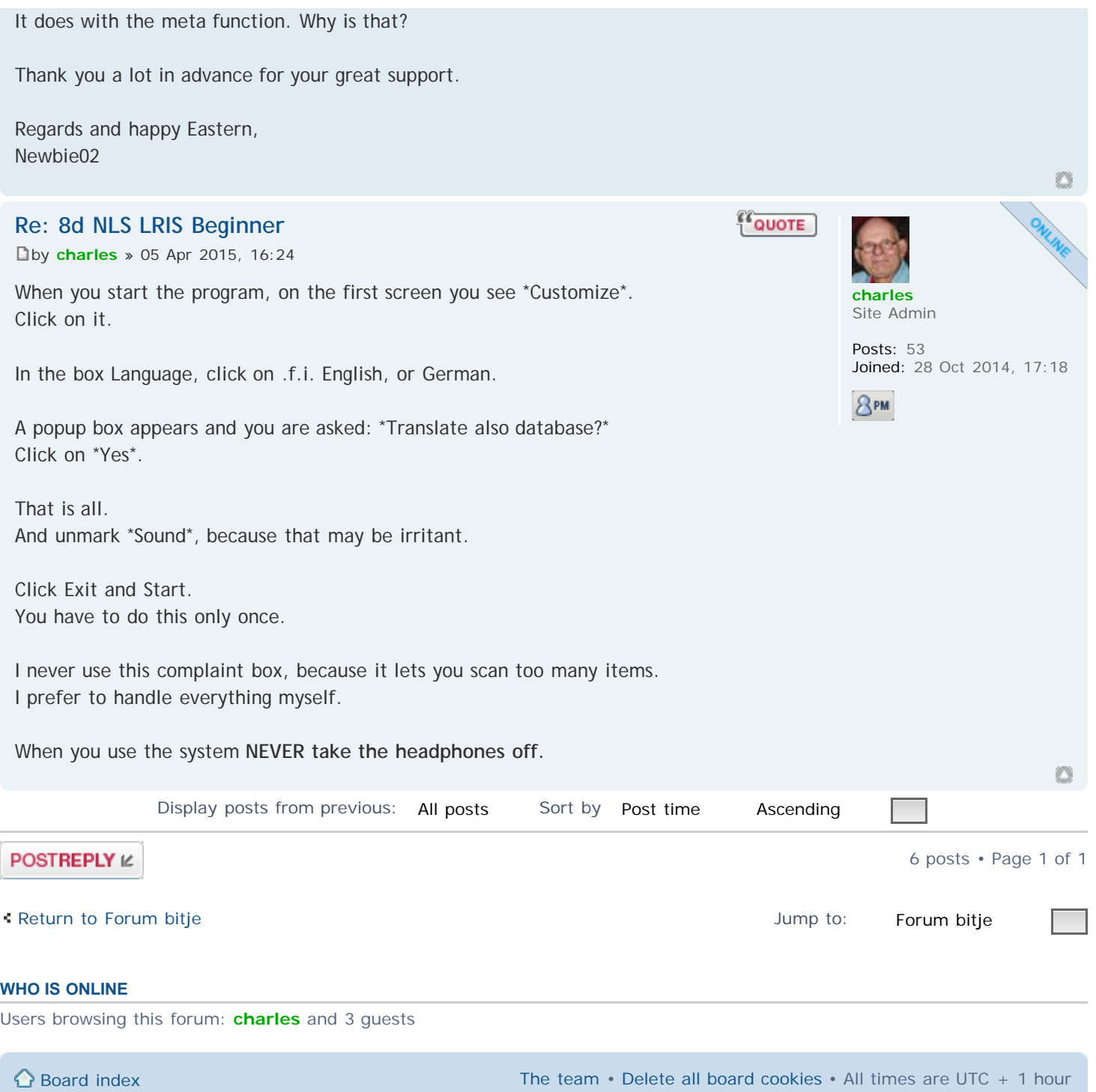

Powered by [phpBB](https://www.phpbb.com/)® Forum Software © phpBB Group